## **2023 메타버스 전문인력양성교육 수강 및 출석방법**

## **2. ONAIR 메뉴를 클릭한다.**

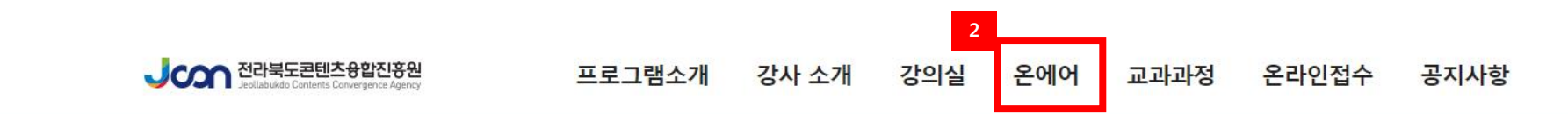

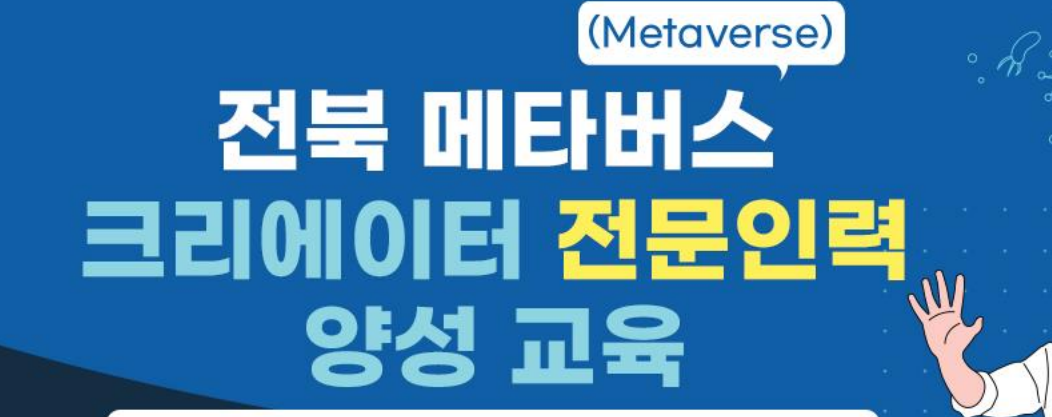

유니티공식 메타버스 교육 수료증 + 전북교육컨텐츠진흥원 교육수료증 동시 취득

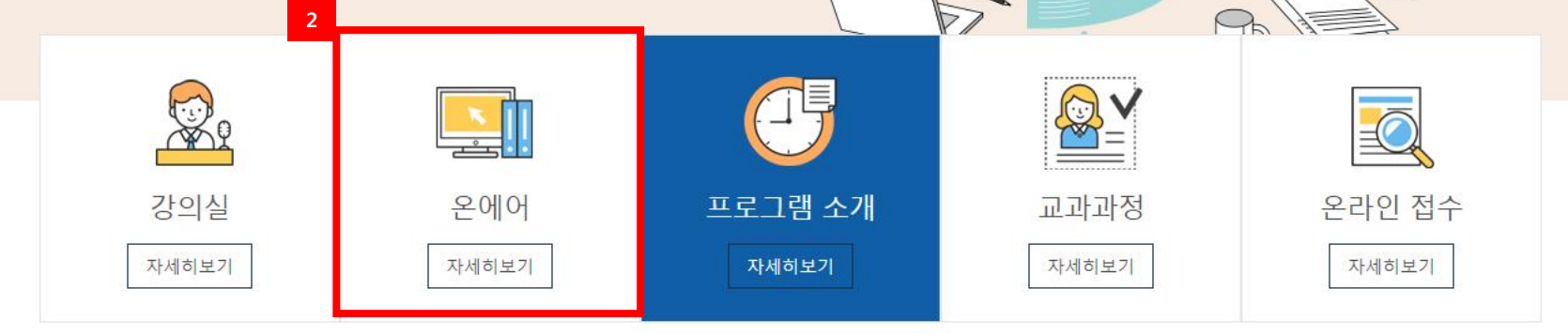

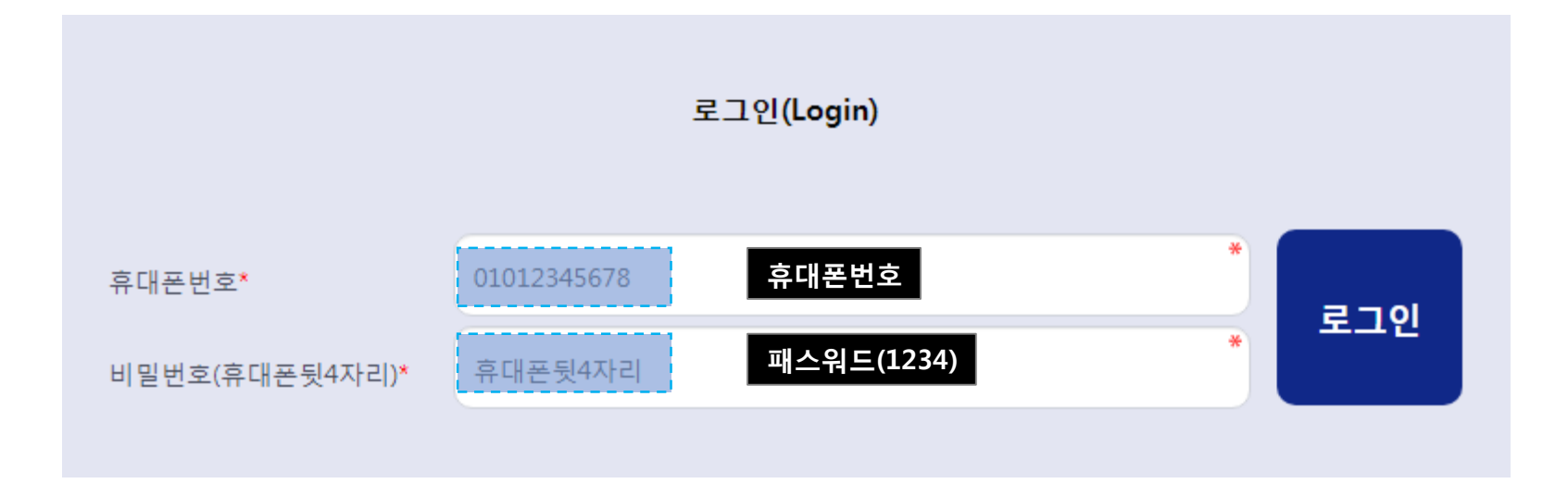

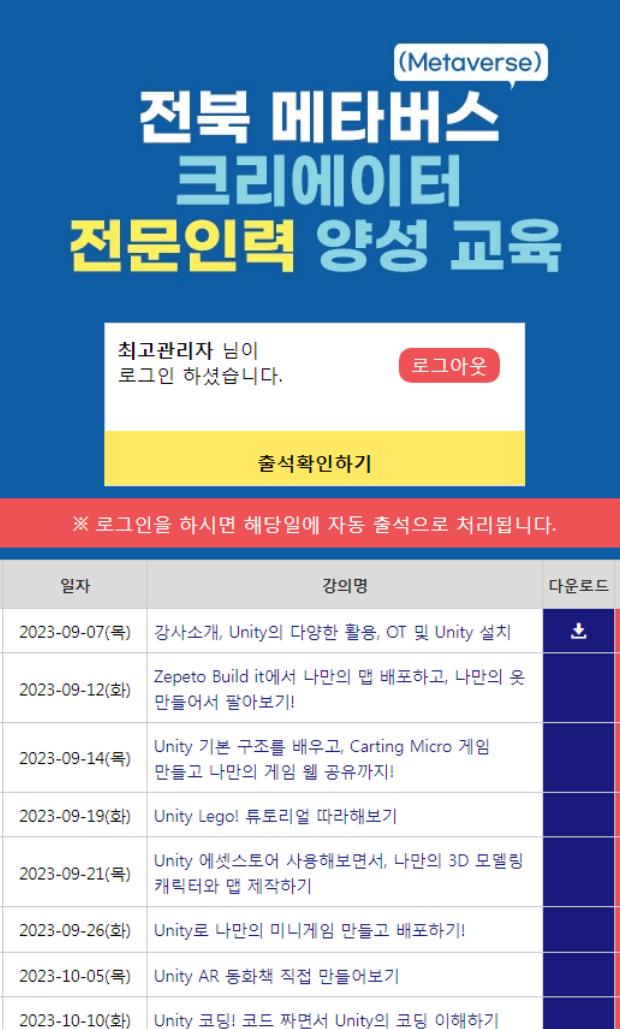

2023-10-12(목) Unity 에서 Zepeto World! 편집해보기

제작하기

오디오 넣기

2023-10-20(금) 각 개인별 프로젝트 평가/ 수상

Q&A 바로가기 O

Unity 초급자 정복! 직접 움직이는 캐릭터와 엔딩

Unity 초급자 정복! 나를 감시하는 적 캐릭터와

시청 오류문의 0

**5**

회차

 $\mathbf{1}$ 

 $\overline{2}$ 

 $\overline{\mathbf{3}}$ 

 $\overline{4}$ 

 $\overline{5}$ 

6  $\overline{7}$ -9 10

 $11$ 

12

13

2023-10-17(화)

2023-10-19(목)

zoom

강의 시청하기

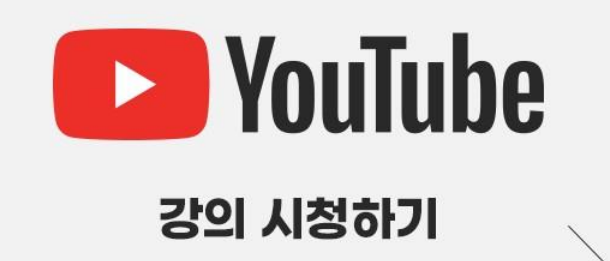

# 줌으로 시청하시면 채팅기능 및 학습자료를 보다 더 자세하게 보실수 있습니다. # 줌시청이 어려우신 분들은 유튜브로 시청하실수 있습니다.

문의) 1544-4735

**4**

다시보기

**4. 강의시청하기(줌)를 클릭해서 수강한다. # 강의시청중 질문이 있으시면 줌화면에서 채팅으로 남겨주시기 바랍니다.**

**5. 강의후 질문이 있으시면 Q&A 에 남겨주시면 답변 드리겠습니다.**

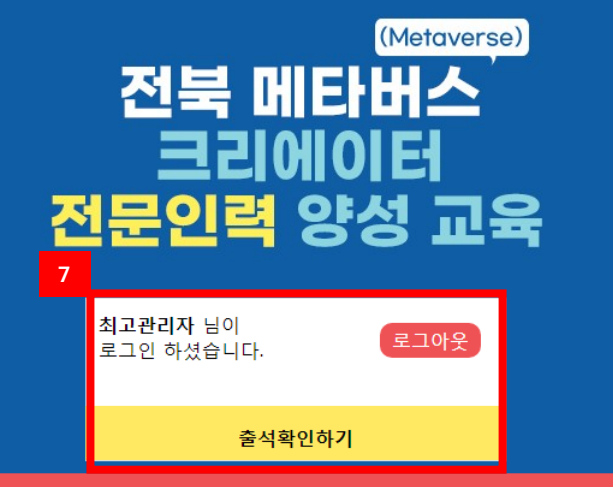

※ 로그인을 하시면 해당일에 자동 출석으로 처리됩니다.

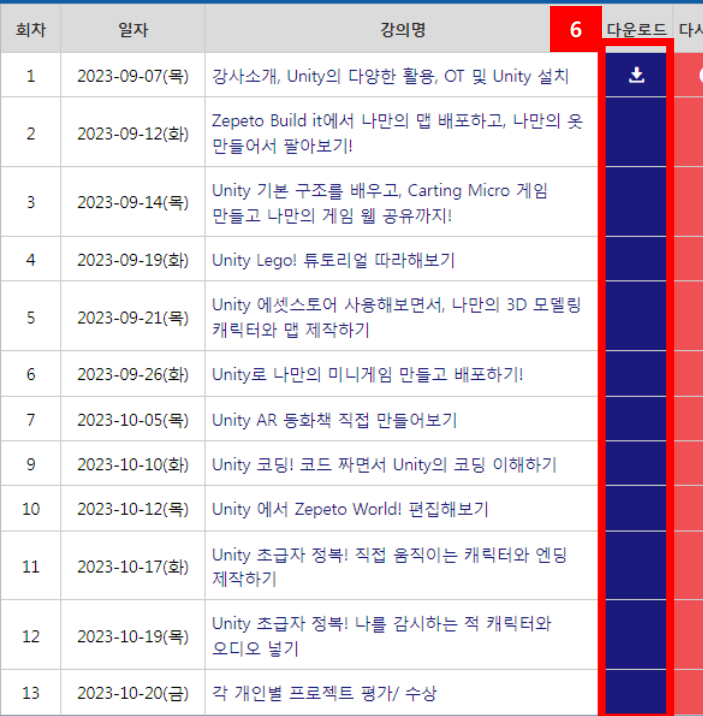

zoom

강의 시청하기

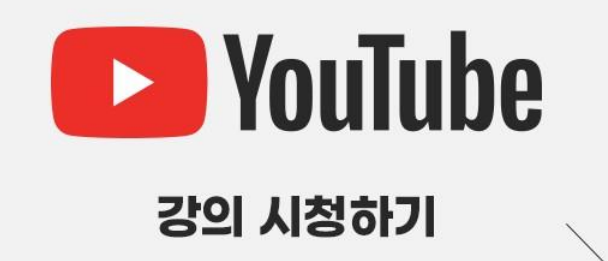

## # 줌으로 시청하시면 채팅기능 및 학습자료를 보다 더 자세하게 보실수 있습니다. # 줌시청이 어려우신 분들은 **유튜브로 시청**하실수 있습니다.

문의) 1544-4735

보기

**6. 강의자료 및 학습 다시보기는 좌측 메뉴에서 보실수 있습니다.**

**7. 출석확인버튼을 클릭하시면 나의 출석현황을 확인하실 수 있습니다.**

**\* 수강시청이 어려우시거나 , 문의가 있으실 경우 아래 연락처로 문의주시기 바랍니다. 1544-4735/ 010 2623 2583 (문자 문의 가능)**

Q&A 바로가기 O 시청 오류문의 ●

## 감사합니다.